## הוספת שאלות למאגר השאלות

- .1 היכנסו לאתר הקורס
- .2 לחצו על "אפשרויות נוספות" ובחרו ב"מאגר שאלות":

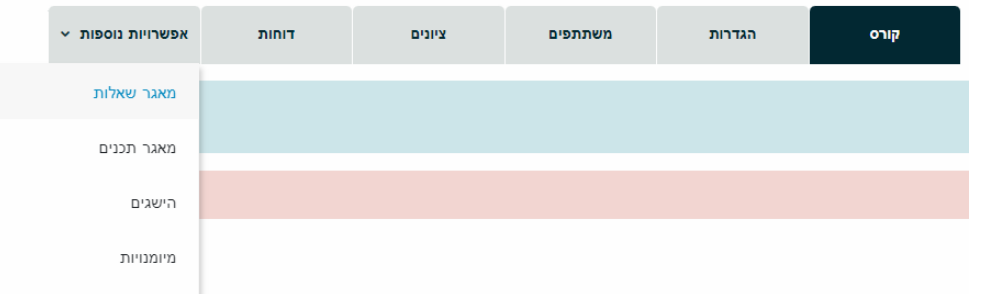

 $\times$ 

.<br>3. בחרו לאיזו קטגוריה (מאגר שאלות) תרצו להוסיף את השאלה\השאלות: מאגר שאלות

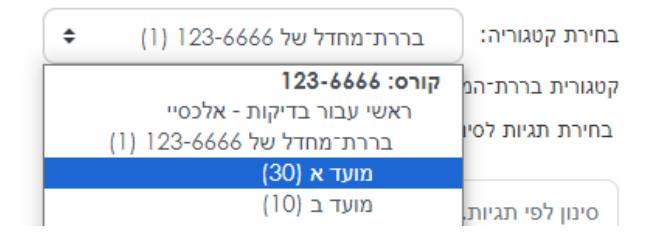

.4 לחצו על "יצירת שאלה חדשה"

יצירת שאלה חדשה...

.5 בחרו את סוג השאלה שתרצו להוסיף ולחצו על "הוספה" בחירת סוג שאלה להוספה

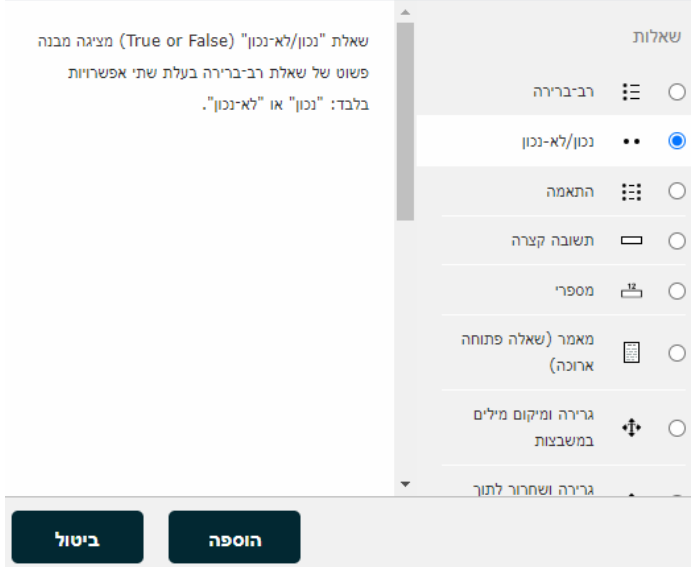

## .6 תנו שם לשאלה ותכתבו את תוכן השאלה:

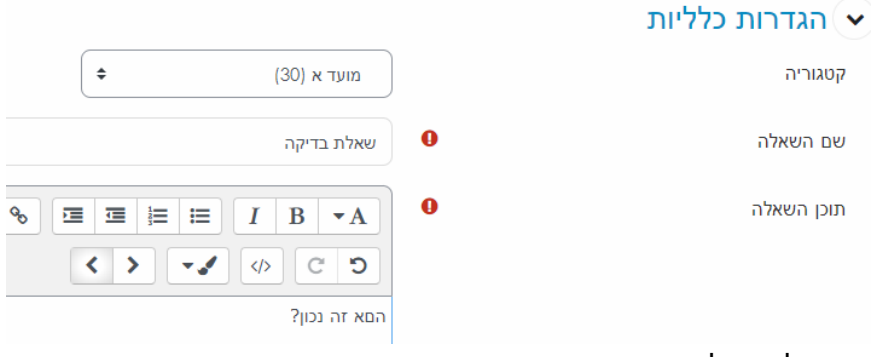

.7 בסיום לחצו על שמירת שינוים:

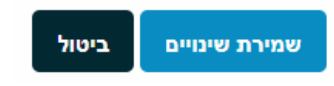